#### **Inhalt**

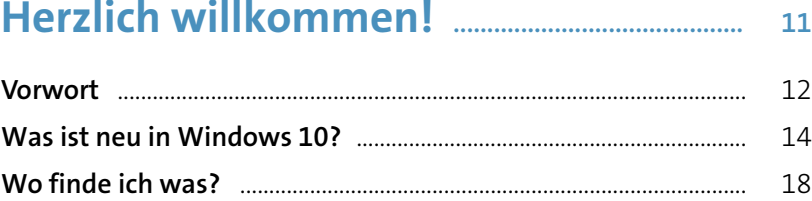

# **Schnelleinstieg in Windows 10 ................... <sup>23</sup> 2**

**Ist Ihr Computer bereit für W Welche Editionen von Wind Windows 10 installieren und** Bei Windows anmelden ...... Das Startmenü auf einen Bli Das »Hamburger-Menü« au Die App-Leiste einblenden Der Desktop in der Übersicht **Zwischen Desktop und Start Eine Desktop-Verknüpfung** Den Computer starten Den Computer ausschalten

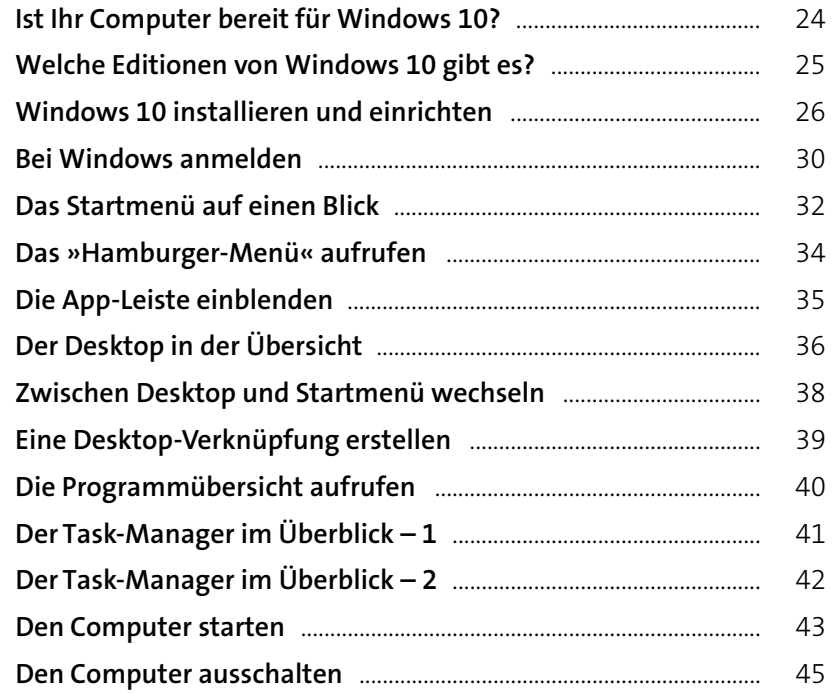

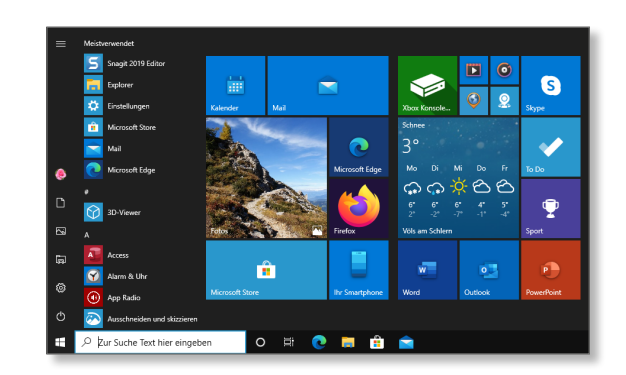

## Windows 10 wird installiert.

Ihr PC startet einige Male neu, was eine Weile dauern kann.

31% abgeschlossen

Abbrechen

**1**

#### **Herzlich willkomi**

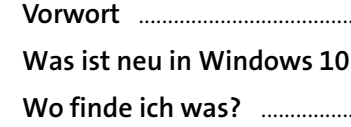

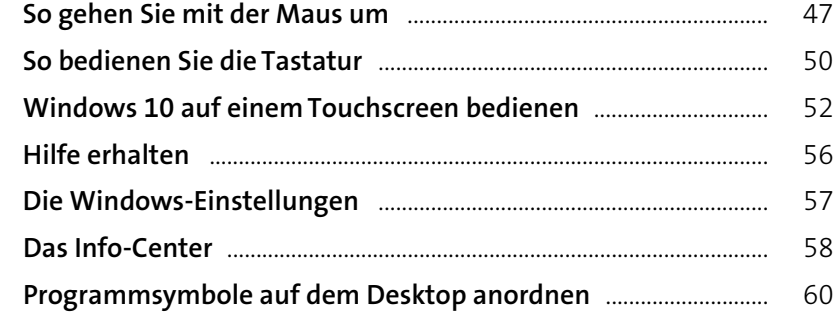

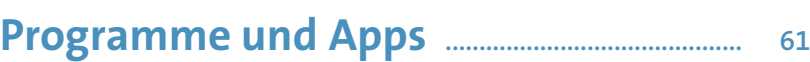

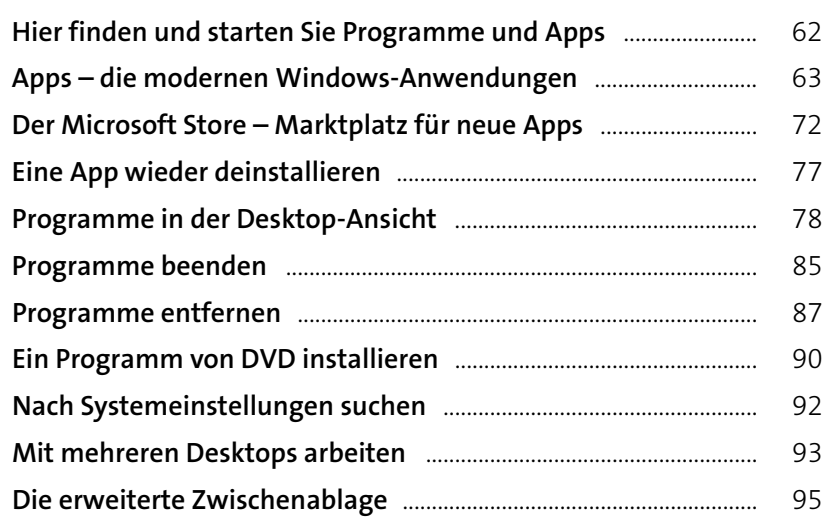

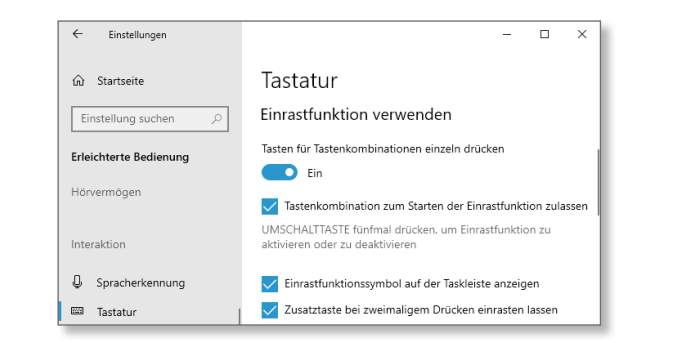

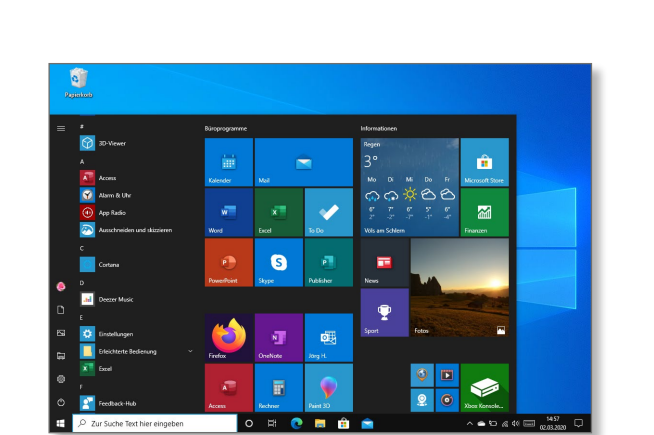

**3**

#### **Inhalt 7**

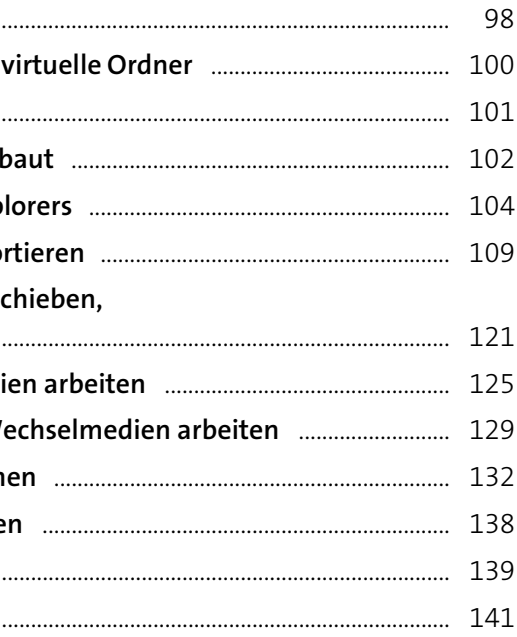

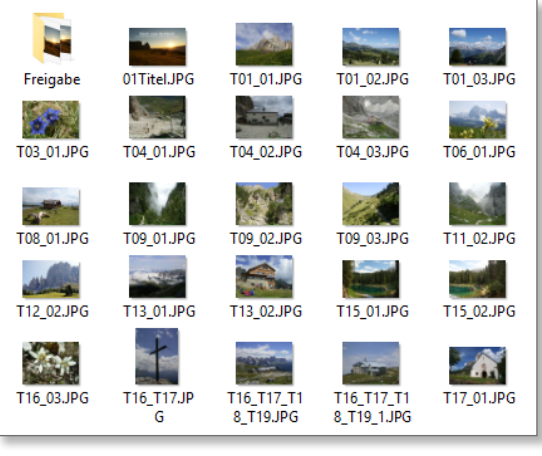

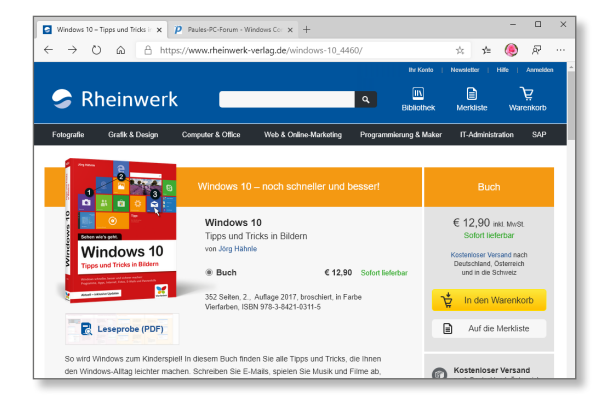

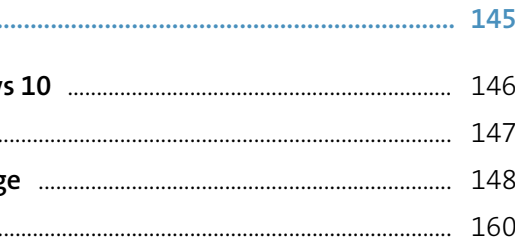

## **Dateien, Ordner, Bibliotheken .................... <sup>97</sup>**

Dateien und Ordner ........ Verknüpfte Dateien und Den Explorer öffnen ....... So ist der Explorer aufgeb Die Symbolleiste des Expl Dateien anzeigen und sor **Dateien und Ordner verse** kopieren oder löschen ... **Mit komprimierten Date Mit Datenträgern und W** Dateien und Ordner such **Ein Dokument ausdrucke PDFs mit Windows 10 ... Bibliotheken** ....................... **4**

#### **Internet** .

**5**

**Ins Internet mit Window** Per WLAN ins Internet **Surfen mit Microsoft Edg** Sicherheit im Internet ...

# **E-Mails, Adressen und Termine**

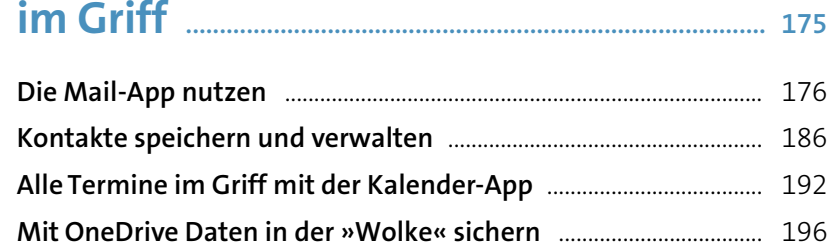

#### **Windows 10 individuell anpassen ............ <sup>203</sup>**

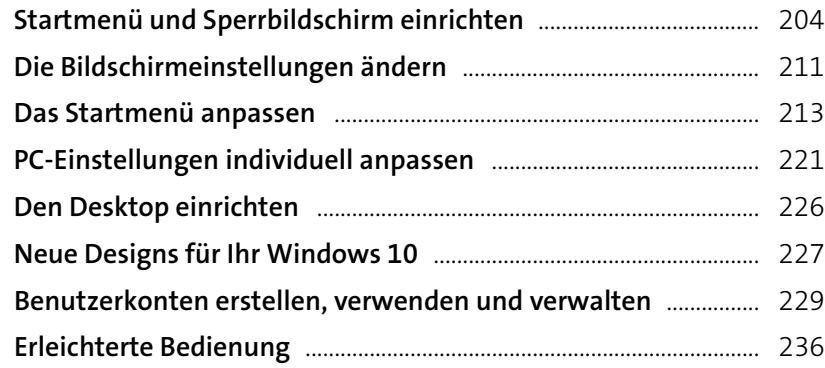

## **Netzwerke und Umgebungsfrei**

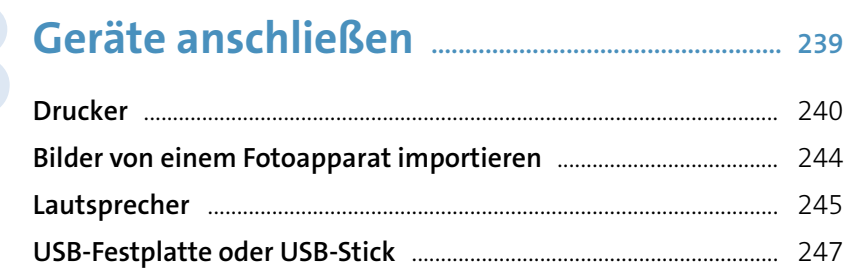

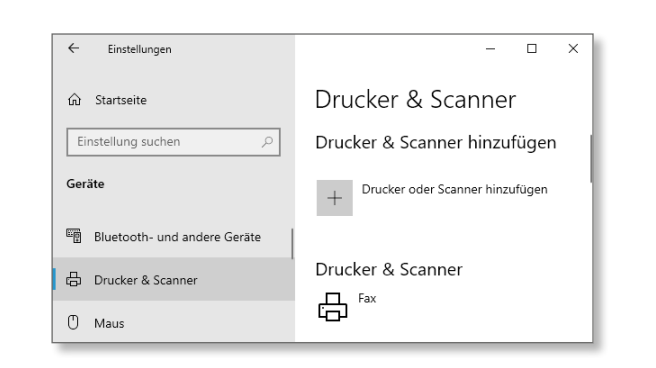

inang – Jörg I Suchen Neue E-Mail Relevant Sopetia PH Paules-PC-Forum.de - Jörg Hähnlinger<br>Sonnenuntergang auf der Seiser / Ungelesen<br>Ohne Worte... Konten **Jörg H.**<br>windowsbuch@live.de Gekennzeichne PH Paules-PC-Forum.de - Jörg Hähni Erwähnungen<br>Neue Bilder aus dem Urlaub Nach Datum sortieren Hallo im Anhang findest Du weite Ordner Nach Namen sortiere Via Stuttgart 1893<br>Deine Anmeldung für den VfB Newsi 00:53<br>Nur noch ein Schritt Zur Onlineversic Posteingang Archiv PH Paules-PC-Forum.de - Jörg Hähnle<br>Seiser Alm Halbmarathon Mehr  $n<sub>0</sub>$ Hallo Paule, hier kommen ein paar

**Smartphones und andere** Der Geräte-Manager im l Gerätetreiber installieren **Gerätetreiber installieren** 

**7**

#### **Inhalt 9**

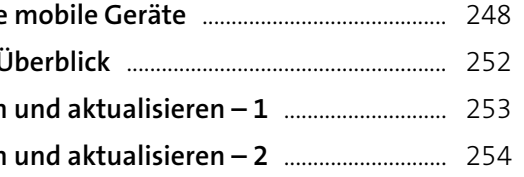

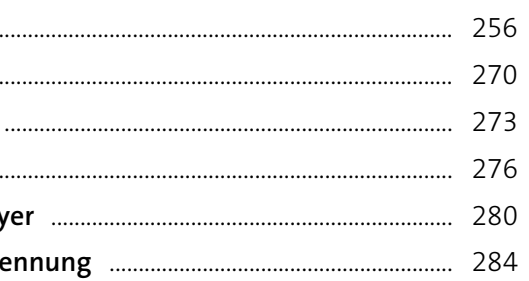

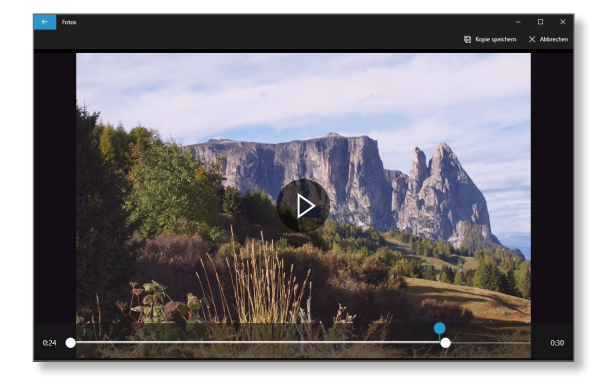

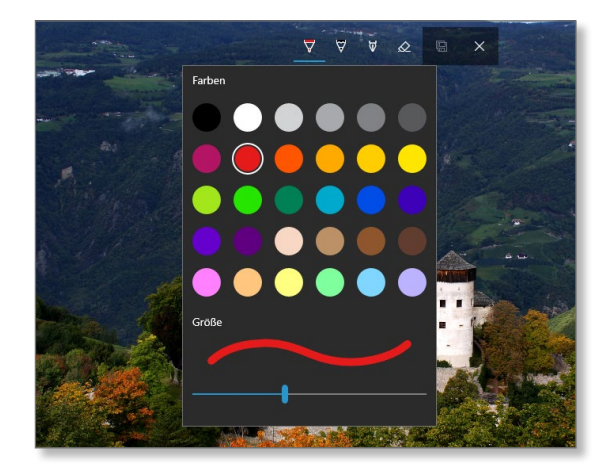

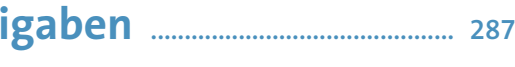

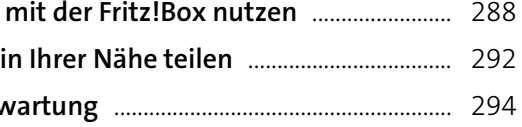

# **Bilder, Musik und Videos .................................... <sup>255</sup> 9**

Die Fotos-App ................... Die Kamera-App .............. **Musik mit Windows 10** Die App »Filme & TV«... Der Windows Media Play Die Windows-Spracherke

**10**

**Einen Netzwerkspeicher** Dateien mit Computern Fernsteuerung und Fernv

# **Warten, pflegen, absichern .............................. <sup>299</sup>**

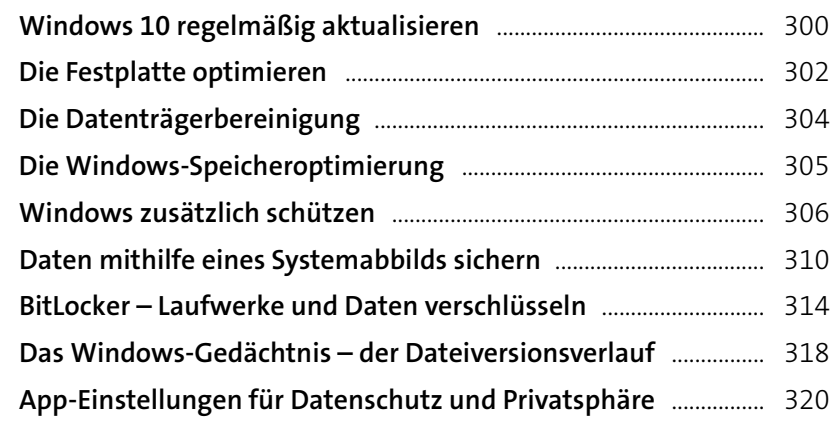

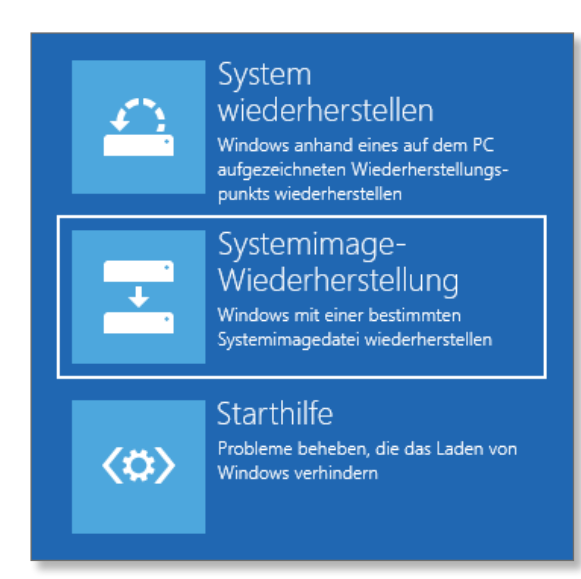

# **Probleme lösen ............................................................... <sup>323</sup>**

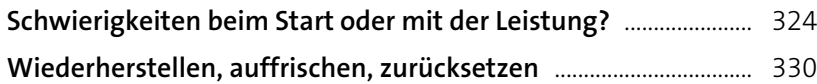

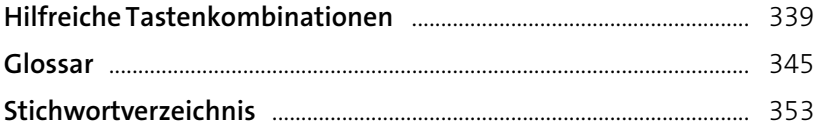

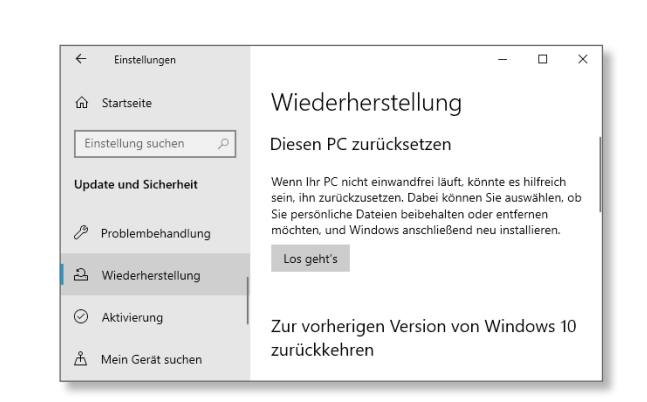

# **11**

**12**